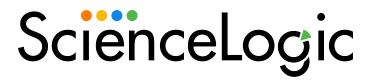

# **SL1 PowerFlow Platform Release Notes**

Version 2.7.0 (Document revision 1)

# Overview

SL1 PowerFlow Platform version 2.7.0 includes updates and enhancements to the PowerFlow user interface, including a new **Help Menu** pane that provides Help content specific to that page, and an updated mappings dialog for SyncPacks that helps you quickly identify and sync items between SL1 and a third-party application like ServiceNow. This release also includes an updated [**Notifications**] button that displays on the top navigation bar, next to the [**Help**] button.

This document covers the following topics:

| Features                          | 3 |
|-----------------------------------|---|
| Issues Addressed                  | 2 |
| Known Issues                      | 2 |
| System Requirements               | 7 |
| Installing or Upgrading PowerFlow | 3 |

### **Features**

This section covers the features that are included in SL1 PowerFlow Platform version 2.7.0:

- Clicking the [Help] button now opens the Help Menu on the right-hand side of the PowerFlow user interface that provides Help content specific to that page. The Help Menu also includes a context-sensitive link to the relevant page in the product documentation.
- Improved the mappings experience on the **Configurations** pane for PowerFlow applications, such as "Sync Devices from SL1 to ServiceNow", by adding a new modal that lets you easily locate and map the items you want to sync with PowerFlow. For more information, see *Editing Mappings in a PowerFlow Application* in the *SL1 PowerFlow Platform* manual.
- Added a [Notifications] button to the top navigation bar, next to the [Help] button, which you can click to
  view a list of all notifications. This option was available on the user name menu in previous versions of
  PowerFlow. In addition, the Notifications button displays the number of current notifications.
- Updated the way that logs display in the PowerFlow user interface to make the logs easier to read.
- Made API key lookups more efficient to prevent authentication timeouts in high-scale environments.
- Added the max\_result\_size environment variable to the docker-compose.yml file to organize the step
  result data into chunks of a specific size. For more information, see the Troubleshooting chapter in the SL1
  PowerFlow Platform manual.
- The following services are included in this release of PowerFlow:
  - o contentapi. image: registry.scilo.tools/sciencelogic/pf-api:rhel2.7.0
  - o couchbase. image: registry.scilo.tools/sciencelogic/pf-couchbase:6.6.0-10
  - dexserver. image: registry.scilo.tools/sciencelogic/pf-dex:2.22.0-5
  - flower. image: registry.scilo.tools/sciencelogic/pf-worker:rhel2.7.0
  - gui. image: registry.scilo.tools/sciencelogic/pf-gui:2.7.0-ubi7
  - pypiserver. image: registry.scilo.tools/sciencelogic/pf-pypi:6.3.1-11
  - rabbitmq. image: registry.scilo.tools/sciencelogic/pf-rabbit:3.8.35-3
  - redis. image: registry.scilo.tools/sciencelogic/pf-redis:6.2.14-3
  - scheduler. image: registry.scilo.tools/sciencelogic/pf-worker:rhel2.7.0
  - steprunner. image: registry.scilo.tools/sciencelogic/pf-worker:rhel2.7.0
  - syncpacks steprunner. image: registry.scilo.tools/sciencelogic/pf-worker:rhel2.7.0

3 Features

## Issues Addressed

The following issues were addressed in this release:

- For the powerflowcontrol (pfctl) command-line utility, renamed the existing collect\_pf\_logs action to
  logcollect and updated the entire functionality of the action. For more information, see the logcollect topic
  in the Using the powerflowcontrol (pfctl) Command-line Utility chapter in the SL1 PowerFlow Platform
  manual. (Case: 00317293)
- Updated Couchbase initialization scripts to handle a corrupted logs bucket when the upgrade to Couchbase 6.6.0 was interrupted. (Case: 00379571, 00391035)
- Added the pfctl node actions check\_redis\_maxmemory and fix\_redis\_maxmemory to verify the
   MAXMEMORY variable in the docker-compose.yml file. Before these updates, the PowerFlow Redis
   service expected a value of MAXMEMORY to be passed using Docker environment variables, but the
   override templates in the pfctl utility supplied maxmemory instead. The templates have been updated, and
   the new check\_redis\_maxmemory action determines if the Redis service requires an update to the
   environment variable, while the fix\_redis\_maxmemory action applies that change. The user will need to
   delete and recreate the Redis service after the fix action runs. In addition, the PowerFlow Redis image was
   updated to accept either MAXMEMORY or maxmemory as an environment variable. (Case: 00385354)
- Addressed an issue where the pfctl utility did not properly calculate Linux memory availability when running the pfctl healthcheck action. (Case: 00321182)

## Known Issues

This release contains the following known issues:

Issues Addressed 4

The journald volatile storage takes part of the memory based on the environment memory size, which
might cause undesired behavior in environments where the memory is highly used by PowerFlow services.
PowerFlow uses journald volatile storage, which means that all logs are kept only in memory. (Case:
00347339)

| Total Memory | Maximum memory used by journald |  |  |  |
|--------------|---------------------------------|--|--|--|
| 16 GB        | GB About 800 MB                 |  |  |  |
| 24 GB        | About 1.2 GB                    |  |  |  |
| 32 GB        | GB About 1.6 GB                 |  |  |  |
| 64 GB        | About 3.2 GB                    |  |  |  |

To check the size of journal logs on any PowerFlow version 2.2.x or later single node, run the following command:

```
du -sh /run/log/journal
```

For PowerFlow version 2.2.x, you can control those settings by updating the /etc/docker/daemon/json file and setting the log-opts max size in the json-file logging driver. For more information, see https://docs.docker.com/config/containers/logging/json-file/.

For PowerFlow version 2.3 or later nodes, you can clear logs with the following command (this is automatically done when you run the **healthcheck** action):

```
journalctl --vacuum-time=7d
```

You can also configure journald logs settings by using the following command to enforce small size and time limits:

```
sudo sed -i -e '/RuntimeMaxUse=/s/.*/RuntimeMaxUse=800M/' -e
'/MaxRetentionSec/s/.*/MaxRetentionSec=2week/'
/etc/systemd/journald.conf && sudo systemctl restart systemd-journald
```

**NOTE**: PowerFlow updates journald volatile limits to the following values, which can be changed if you want retain fewer or more logs:

RuntimeMaxUse=800M

MaxRetentionSec=2week

5 Known Issues

• When upgrading to Couchbase version 6.6.0, the number of documents in the logs bucket could make the upgrade take longer, as a namespace upgrade is needed. ScienceLogic recommends that you flush the logs bucket if there are more than 300,000 documents that are taking up close to 2 GB of space in every node. Flushing the logs bucket will speed up the upgrade process. Otherwise, migrating a logs bucket of that size would take two to three minutes per node.

Run the following command to flush the logs bucket after the PowerFlow version 2.6.0 RPM was installed, but before redeploying the PowerFlow Stack:

```
pfctl --host <hostname><username>:<password> node-action --action
flush logs bucket
```

Alternately, you can flush the logs bucket manually using the Couchbase user interface.

• If you get the "Error: No such option: --version Did you mean --json?" error message when running the pfctl --version command, you might have an older version of pfctl that was installed as a different user. To resolve this, be sure to install the powerflowcontrol (pfctl) utility version 2.7.7 as root with sudo, and remove any other versions installed by other users (isadmin or ec2-user): (Case: 00360512)

```
su isadmin
```

```
pip3 uninstall -y iservicecontrol
```

- For upgrades from PowerFlow version 2.2.x systems that have the localpkg\_gpgcheck=1 option enabled in /etc/yum.conf, the SL RPM Public Key is required. Please contact your ScienceLogic Customer Success Manager (CSM) or create a new Service Request case at <a href="https://support.sciencelogic.com/s">https://support.sciencelogic.com/s</a> in the "PowerFlow" category to request access to that key.
- To avoid authentication issues, do not use the dollar sign (\$) character as the first character in any of the passwords related to PowerFlow. You can use the \$ character elsewhere in the password if needed.
- In PowerFlow version 2.4.0 and later, if you enabled the latest authentication updates for the backend services, the RabbitMQ API is no longer available externally from the cluster. As a result, remote API requests directly to RabbitMQ might not work (the RabbitMQ user interface is still completely operational). As a workaround, if you require remote access to the RabbitMQ API, you can return to legacy behavior by setting the following <code>gui</code> environment variable: <code>force\_auth\_validation: true</code>. Alternatively, you may perform any api requests to rabbit directly from within the container. Remote RabbitMQ API access for internal authentication users will be enabled in a future release of PowerFlow.
- The Workflow Health and Interconnectivity widget on the PowerFlow Control Tower page displays diagrams for PowerFlow applications and SyncPacks that have been deleted. To work around this issue, run the "PowerFlow Control Tower HealthCheck" application or wait for the next scheduled run of the application.
- If your PowerFlow system uses self-signed certificates, you will need to manually accept the certificate before
  you can upload SyncPacks. Go to https://<IP address of PowerFlow>:3141/isadmin, accept the
  certificate, and then log into PowerFlow. After you log in, you will be able to upload SyncPacks.
- The latest tag does not exist after the initial ISO installation. This situation only affects users with custom services that point to the latest tag. To work around this issue, run the tag latest script manually after running the ./pull start iservices.sh command:

Known Issues 6

python /opt/iservices/scripts/system\_updates/tag\_latest.py
/opt/iservices/scripts/docker-compose.yml

# System Requirements

The PowerFlow platform does not have a specific minimum required version for SL1. However, certain PowerFlow SyncPacks have minimum version dependencies, which are listed on the **Dependencies for SL1 PowerFlow**SyncPacks page.

The following table lists the PowerFlow ingress requirements:

| Source      | Port  | Purpose                                           |
|-------------|-------|---------------------------------------------------|
| SL1 host    | 443   | SL1 run book actions and connections to PowerFlow |
| User client | 3141  | Devpi access                                      |
| User client | 443   | PowerFlow API                                     |
| User client | 5556  | Dex Server: enable authentication for PowerFlow   |
| User client | 8091  | Couchbase Dashboard                               |
| User client | 15672 | RabbitMQ Dashboard                                |
| User client | 22    | SSH access                                        |

The following table lists the PowerFlow egress requirements:

| Destination | Port | Purpose                                     |
|-------------|------|---------------------------------------------|
| SL1 host    | 7706 | Connecting PowerFlow to SL1 Database Server |
| SL1 host    | 443  | Connecting PowerFlow to SL1 API             |

ScienceLogic highly recommends that you disable all firewall session-limiting policies. Firewalls will drop HTTPS requests, which results in data loss.

#### Additional Information

**CAUTION:** PowerFlow clusters do not support vMotion or snapshots while the cluster is running. Performing a vMotion or snapshot on a running PowerFlow cluster will cause network interrupts between nodes, and will render clusters inoperable.

**CAUTION:** The site administrator is responsible for configuring the host, hardware, and virtualization configuration for the PowerFlow server or cluster. If you are running a cluster in a VMware environment, be sure to install open-vm-tools and disable vMotion.

7 System Requirements

IMPORTANT: You can configure one or more SL1 systems to use PowerFlow to sync with a *single* instance of a third-party application like ServiceNow, Restorepoint, or Cherwell. You cannot configure one SL1 system to use PowerFlow to sync with *multiple* instances of a third-party application like ServiceNow or Cherwell. The relationship between SL1 and the third-party application can be either one-to-one or many-to-one, but not one-to-many.

**NOTE:** The default internal network used by PowerFlow services is **172.21.0.1/16**. Please ensure that this range does not conflict with any other IP addresses on your network. If needed, you can change this subnet in the **docker-compose.yml** file.

**NOTE**: The PowerFlow operating system is an Oracle Linux distribution, and all patches are provided within the standard Oracle Linux repositories. The patches are not provided by ScienceLogic.

**TIP**: For more information about system requirements for your PowerFlow environment, see the System Requirements page at the ScienceLogic Support site at <a href="https://support.sciencelogic.com/s/system-requirements">https://support.sciencelogic.com/s/system-requirements</a>.

## Installing or Upgrading PowerFlow

For detailed steps about installing or upgrading to this version of PowerFlow, see *Installing and Configuring PowerFlow*.

IMPORTANT: You should always upgrade to the most recent release of PowerFlow.

© 2003 - 2024, ScienceLogic, Inc.

All rights reserved.

#### LIMITATION OF LIABILITY AND GENERAL DISCLAIMER

ALL INFORMATION AVAILABLE IN THIS GUIDE IS PROVIDED "AS IS," WITHOUT WARRANTY OF ANY KIND, EITHER EXPRESS OR IMPLIED. SCIENCELOGIC™ AND ITS SUPPLIERS DISCLAIM ALL WARRANTIES, EXPRESS OR IMPLIED, INCLUDING, BUT NOT LIMITED TO, THE IMPLIED WARRANTIES OF MERCHANTABILITY, FITNESS FOR A PARTICULAR PURPOSE OR NON-INFRINGEMENT.

Although ScienceLogic<sup>™</sup> has attempted to provide accurate information on this Site, information on this Site may contain inadvertent technical inaccuracies or typographical errors, and ScienceLogic<sup>™</sup> assumes no responsibility for the accuracy of the information. Information may be changed or updated without notice. ScienceLogic<sup>™</sup> may also make improvements and / or changes in the products or services described in this Site at any time without notice.

#### Copyrights and Trademarks

ScienceLogic, the ScienceLogic logo, and EM7 are trademarks of ScienceLogic, Inc. in the United States, other countries, or both.

Below is a list of trademarks and service marks that should be credited to ScienceLogic, Inc. The ® and ™ symbols reflect the trademark registration status in the U.S. Patent and Trademark Office and may not be appropriate for materials to be distributed outside the United States.

- ScienceLogic<sup>™</sup>
- EM7™ and em7™
- Simplify IT™
- Dynamic Application<sup>™</sup>
- Relational Infrastructure Management<sup>™</sup>

The absence of a product or service name, slogan or logo from this list does not constitute a waiver of ScienceLogic's trademark or other intellectual property rights concerning that name, slogan, or logo.

Please note that laws concerning use of trademarks or product names vary by country. Always consult a local attorney for additional guidance.

#### Other

If any provision of this agreement shall be unlawful, void, or for any reason unenforceable, then that provision shall be deemed severable from this agreement and shall not affect the validity and enforceability of any remaining provisions. This is the entire agreement between the parties relating to the matters contained herein.

In the U.S. and other jurisdictions, trademark owners have a duty to police the use of their marks. Therefore, if you become aware of any improper use of ScienceLogic Trademarks, including infringement or counterfeiting by third parties, report them to Science Logic's legal department immediately. Report as much detail as possible about the misuse, including the name of the party, contact information, and copies or photographs of the potential misuse to: <a href="legal@sciencelogic.com">legal@sciencelogic.com</a>. For more information, see <a href="https://sciencelogic.com/company/legal">https://sciencelogic.com/company/legal</a>.

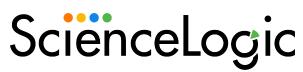

800-SCI-LOGIC (1-800-724-5644)

International: +1-703-354-1010